### $\lceil \Lambda \rceil$  CONTROL  $\mid$  DATASHEET

# [A] ALTA

# $\left[\Lambda\right]$  CONTROL

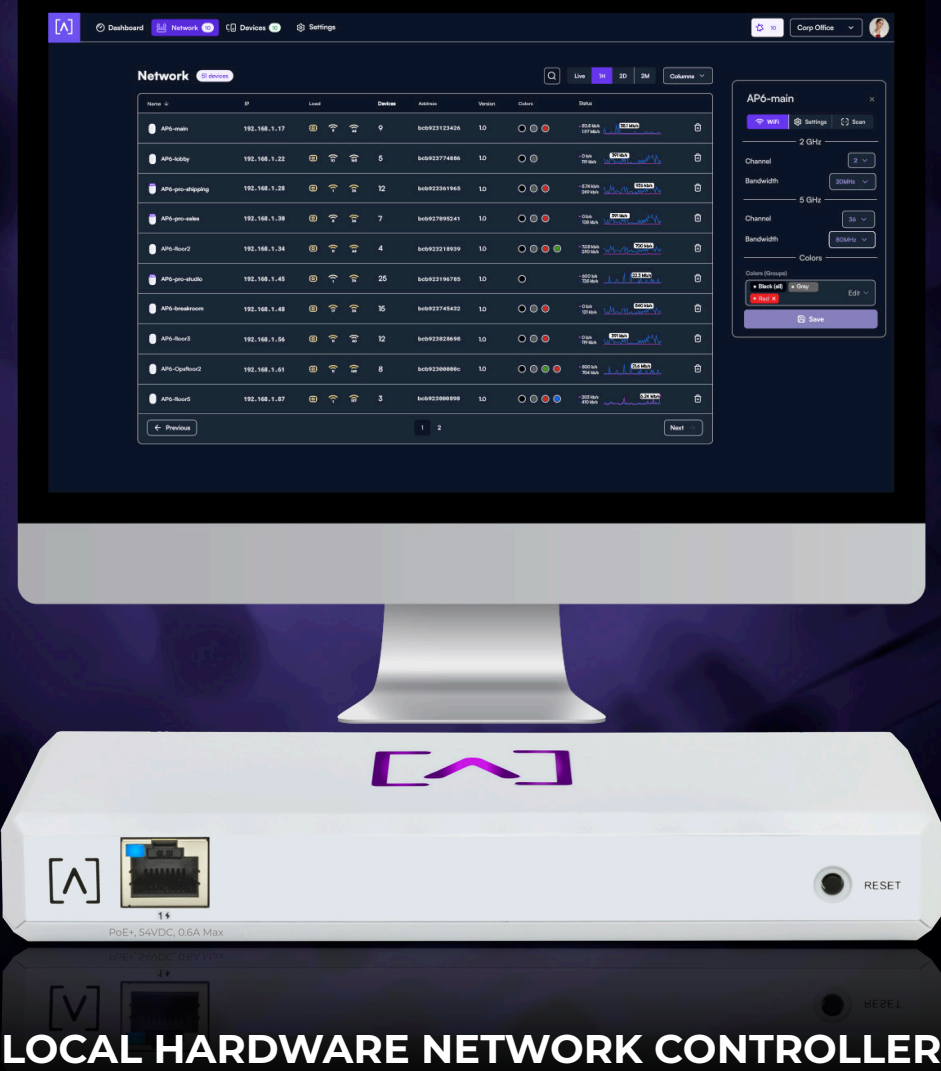

#### **FEATURES**

- Backup and Restore Functionality
- Can Manage Up To 1,000 Alta Labs Devices
- Multi-Site Management
- Mobile App
- Customizable Dashboard
- Device Cards
- Wireless Network Color Coding
- Status Snapshots
- AltaPass™ Multi-Password Technology\*
- Advanced Filtering DPI Engine\*
- Dark Mode
- Site Manager
- Internet Access Schedule
- Extended Access Requests
- On-The-Fly Changes and Scanning
- Hotspot Functionality\*
- SSID Broadcasting Flexibility

[A] ALTA

## [ $\Lambda$ ] CONTROL<sup>®</sup> VERSIONS

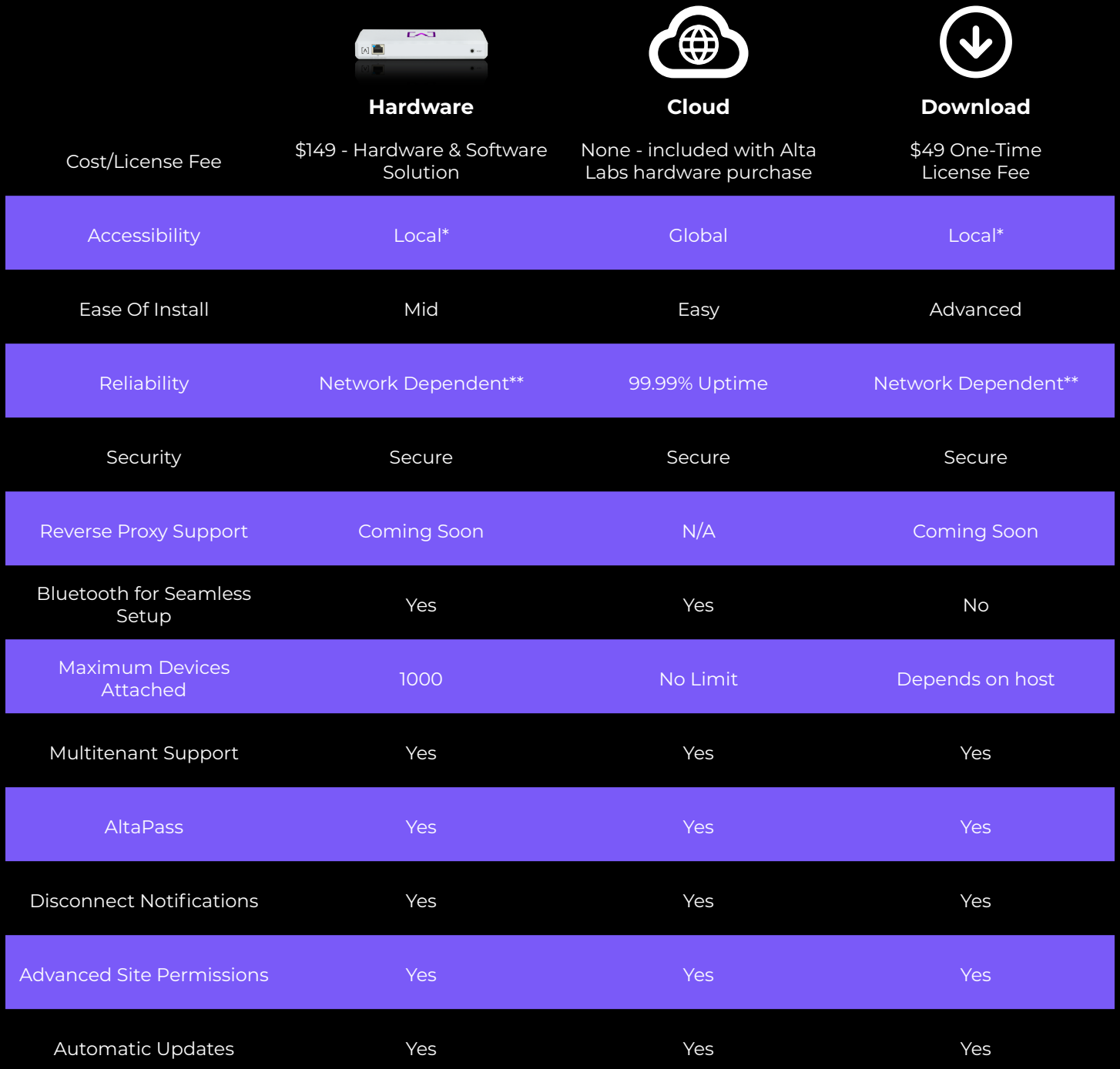

\* Hardware and Download can be global, if propertly configured

\*\* Hardware and download are going to be dependent on onsite power, network architecture. Download will be as reliable as the server its installed on.

### $\lceil \Lambda \rceil$  CONTROL  $\lceil$  DATASHEET

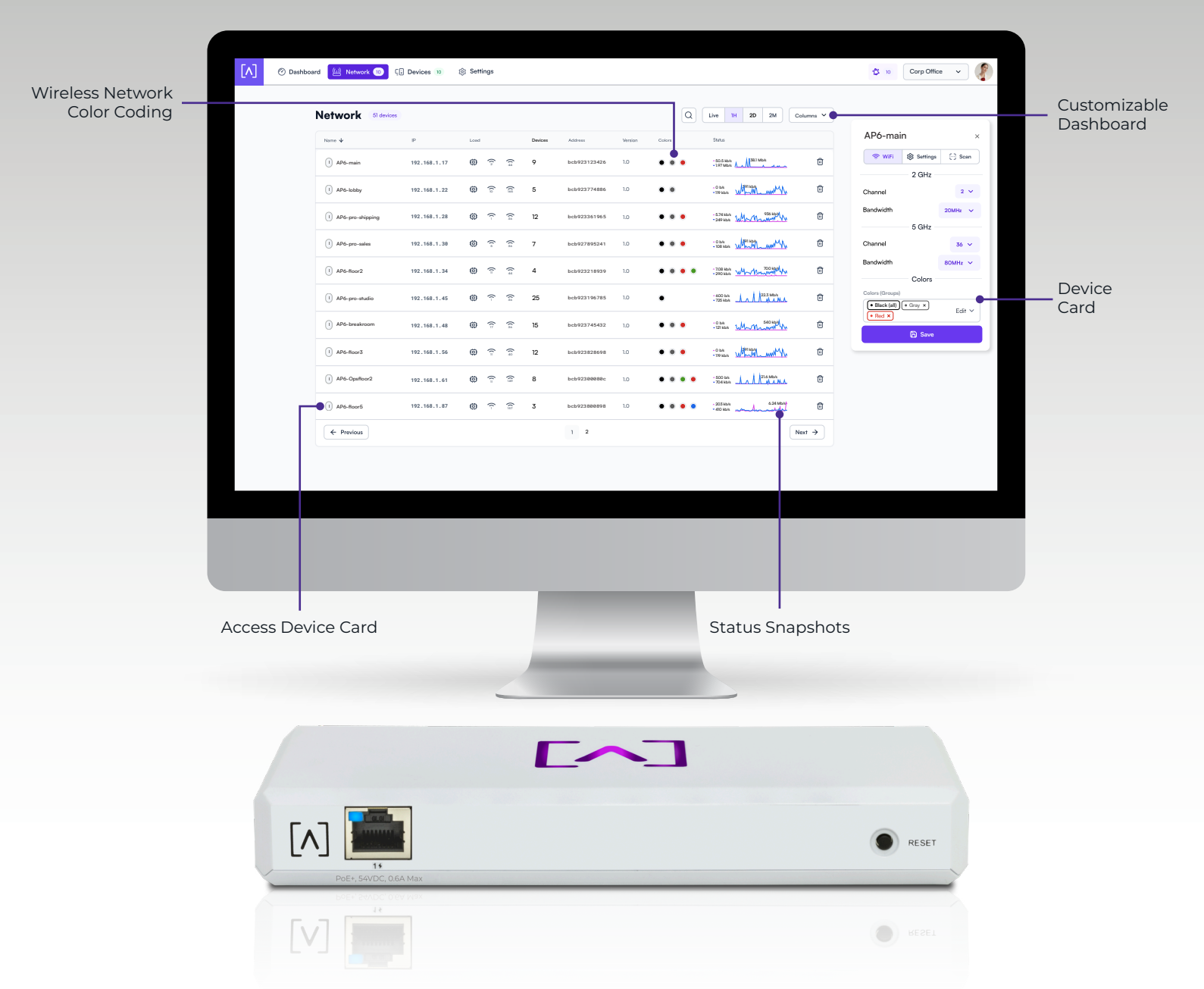

#### **Customizable Dashboard**

Customize your dashboard with the information you want to see: AP name, IP address, Load, MAC address, firmware version, wireless network color assignment, and real-time status details. Details are sortable by column.

#### **Device Cards**

Easily view connection details and configure your access points or client connections by clicking the device icon.

#### **Wireless Network Color Coding**

Patent pending functionality that allows you to assign color groups to wireless SSIDs and use them to assign membership to wireless access points.

#### **Status Snapshots**

View upload and download throughput with a visual timeline on the dashboard for each AP displayed along with the number of connected devices, average processor load, channel load, and average connected devices. Select a snapshot of the last minute, last hour, last two days, or last two months.

### $\lceil \Lambda \rceil$  CONTROL  $\mid$  DATASHEET

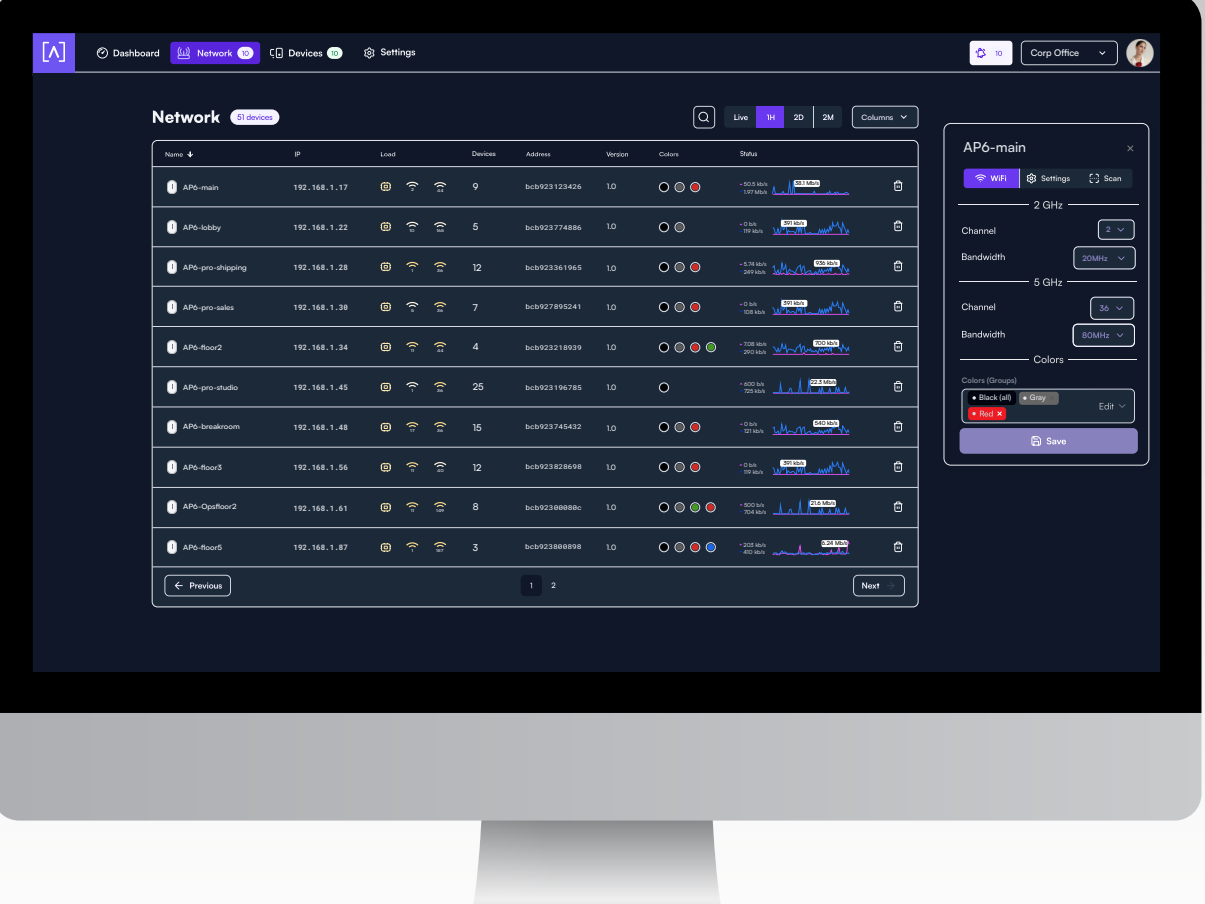

#### **Dark Mode**

The Alta interface settings provide the option to match your system theme, use a light theme, or to select a dark theme.

#### **Site Manager**

The Alta Site Manager provides an overview of all sites, displays the number of devices for each site, and shows when updates are needed. New sites can be added and current sites can be duplicated or removed. Use the search option to look for a specific site.

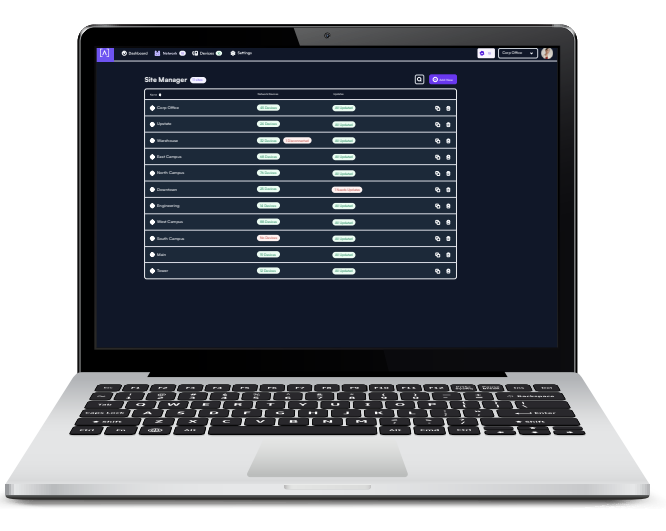

[A] ALTA

# $\Delta$ LIA

#### **Multi-Site Management**

Deploy and manage multiple sites quickly and easily. Add, delete, or rename sites instantly. Toggle between sites from a site selection drop-down. Each site contains its own data set.

#### **Mobile App**

Monitor and manage your networks from the convenience of your mobile device using the Alta Networks app. Sign up for an Alta Labs account using just your name, email, and password.

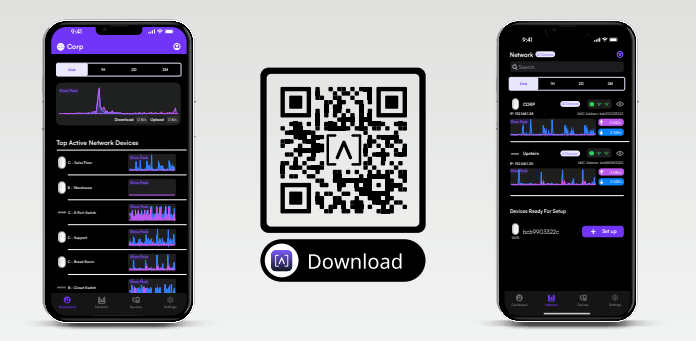

#### **On-The-Fly Changes and Scanning**

- Configuration changes do not require a reboot of your network. Changes can be made without taking your network down.
- Scan your AP environment without disrupting your WiFi network.

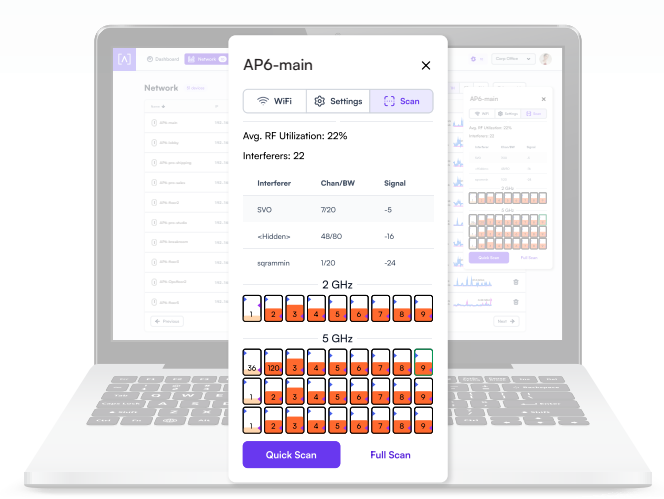

#### **Hotspot Functionality**

Built-in functionality to create your own local hotspot with a logo, title page, terms of service, and a final landing page. You also have the option to redirect to an external URL.

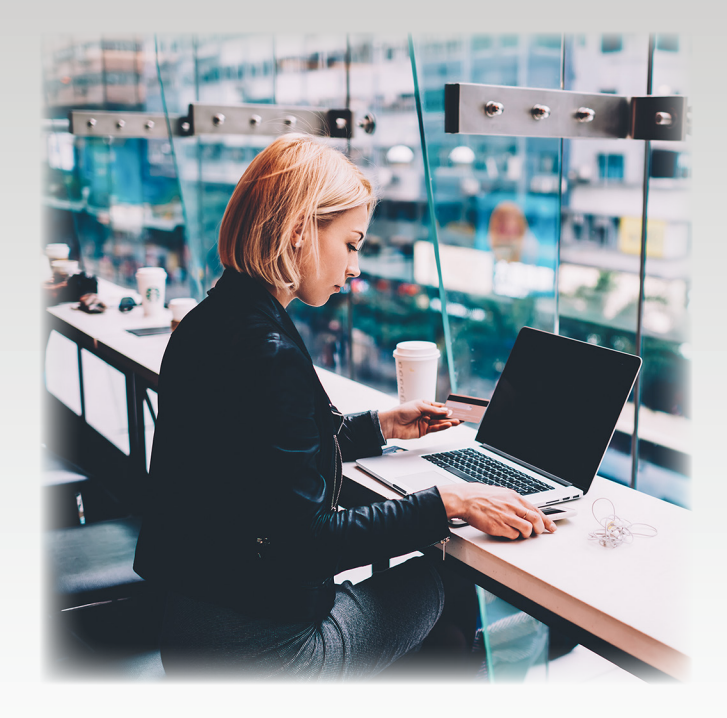

#### **SSID Broadcasting Flexibility**

Alta Labs' patented wireless scheduling functionally elevates your network by maximizing availability and user convenience. Instead of shutting off the wireless network completely during scheduled downtime like other wireless access points, your Alta Labs wireless network is always on. During downtime, a captive portal hotspot is presented to the user, as well as the option to request access. This provides network admins with the ability to grant users additional time on the network.

### $\lceil \Lambda \rceil$  CONTROL  $\lceil$  DATASHEET

[A] ALTA

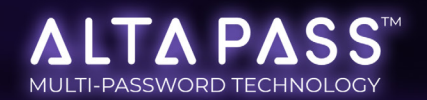

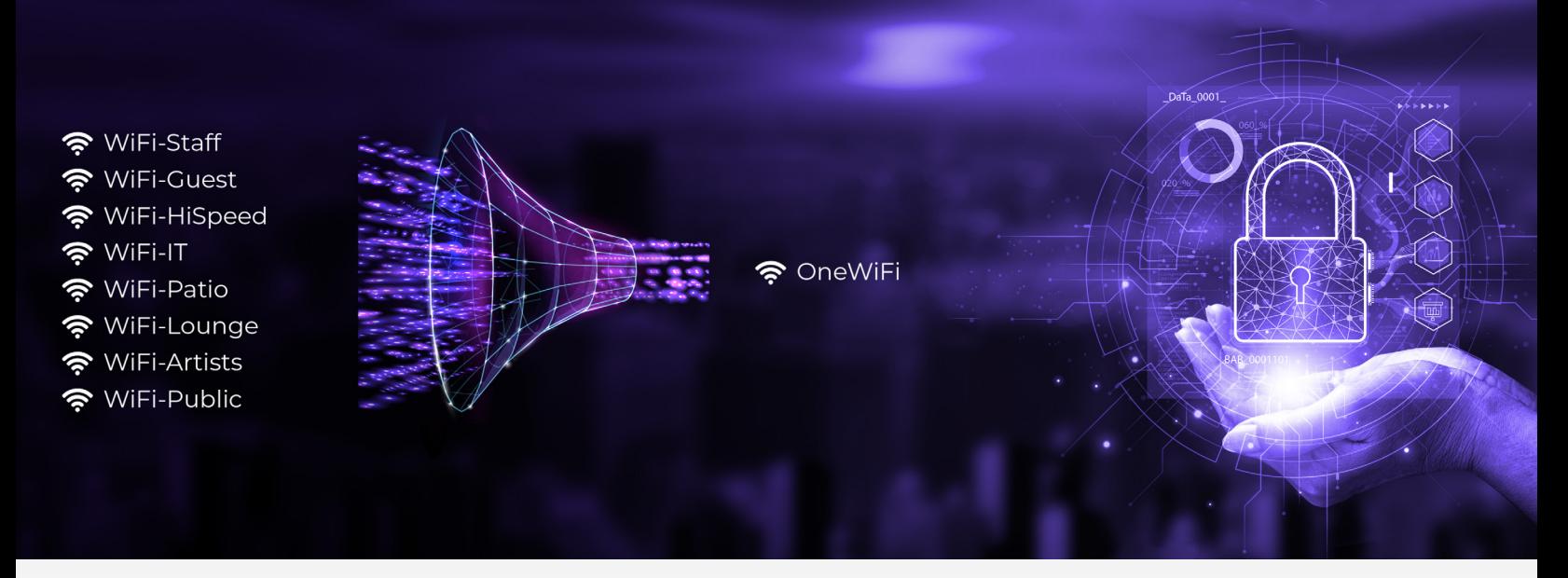

#### **AltaPass**™ **Multi-Password Technology**

AltaPass is a unique Alta Labs patented feature that allows clients to connect to the same wireless network SSID using different passwords. The functionality is built in to all Alta Labs Access Points and managed using Control™.

Configure unlimited passwords and effortlessly scale to thousands of users. Clients are provided with different network and internet access levels based on the password they use to connect to the network. Passwords can be utilized by individuals or groups.

When a password is created, select from one of the predefined standard use cases. The password can then also be associated with limited download and/or upload speeds, assigned to a VLAN, or set to bypass the filtering rules, the hotspot functionality, or to ignore the schedule.

- **Standard/Small** Typical network with less than 100 WiFi clients/devices
- **Large** Optimized for hundreds to thousands of WiFi clients/devices
- **IoT** Restricted to Internet and local incoming connections only
- **Internet only** Restricted to Internet only
- **Guest** Restricted to Internet and IoT devices

#### **ALTA PASS** MULTI-PASSWORD TECHNOLOGY

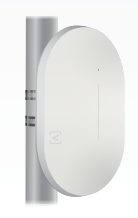

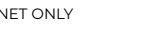

INTERNET ONLY STANDARD NETWORK GUEST NETWORK

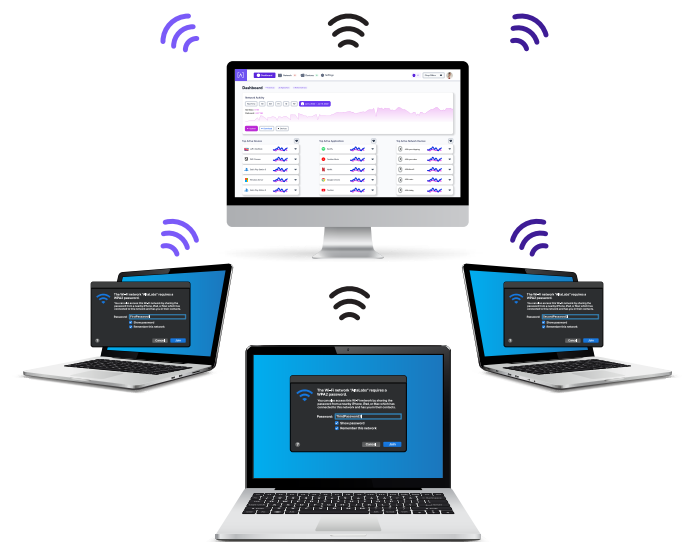

#### **Advanced Filtering - DPI Engine**

The Alta Labs Access Points have a built-in powerful Deep Packet Inspection (DPI) engine. By incorporating this feature directly in the access points, there is no need to purchase additional

hardware to take advantage of this powerful tool.

Restrict access to websites, applications, or application types. Filter settings are easily applied in the Alta Labs web management interface.

Select applications or application types in the Block Applications drop-down menu. Block websites by typing in their domain names in the Block Domains field.

#### **Password-Based Exceptions**

There are many scenarios where users can't have or don't need their content filtered. The Alta Labs management interface allows you to bypass the site filter policy using our Multi-Password Authentication technology. Define a password to provide to users that bypasses the defined filter rules. If a hotspot has been created, it can also be bypassed. If a schedule has been defined, it can be ignored. Multiple password options can be defined using various combinations of the options.

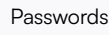

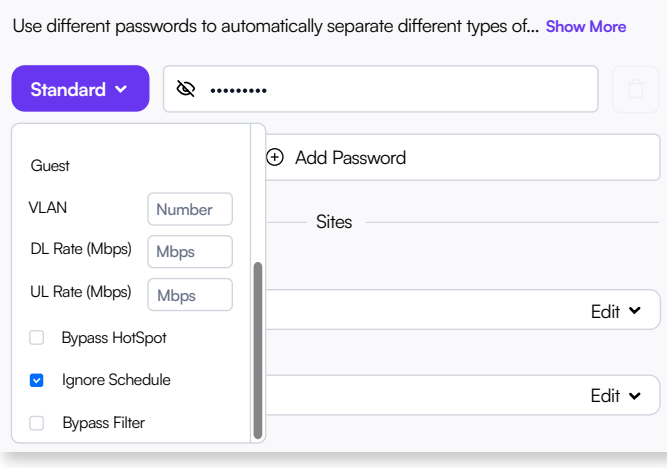

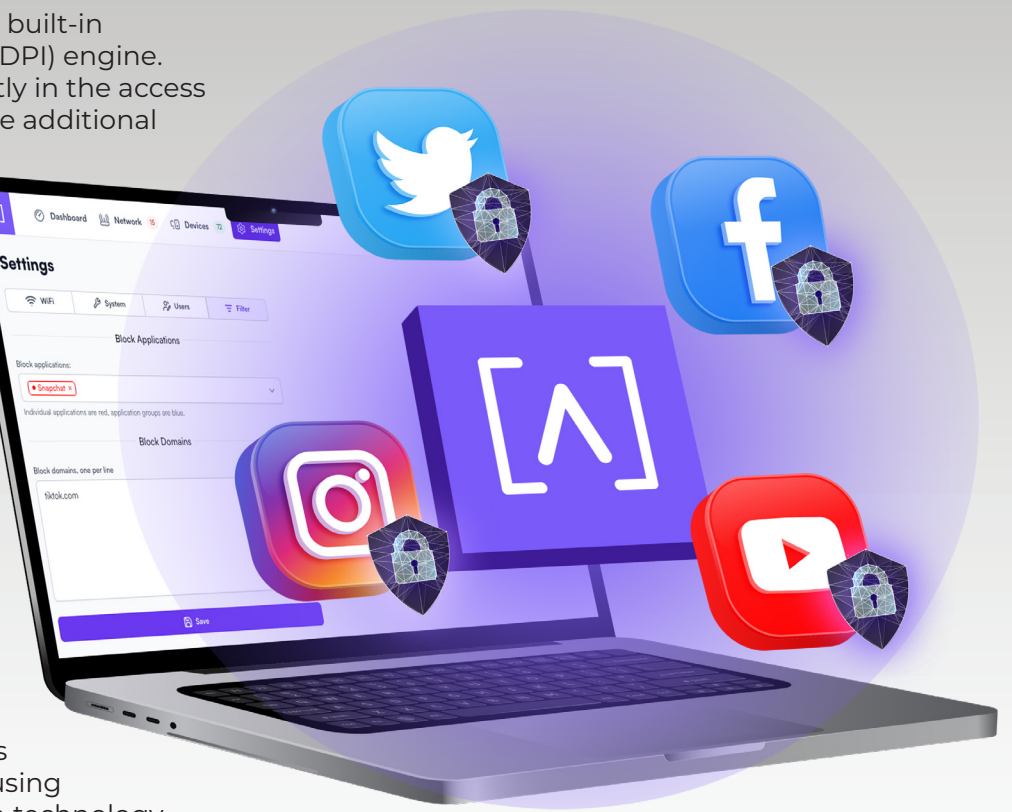

#### **Device Specific Exceptions**

For instances where specific devices should not have their content filtered, adhere to a schedule, or bypass a hotspot, admins can allow individual devices to bypass the filter, schedule, and/or hotspot settings.

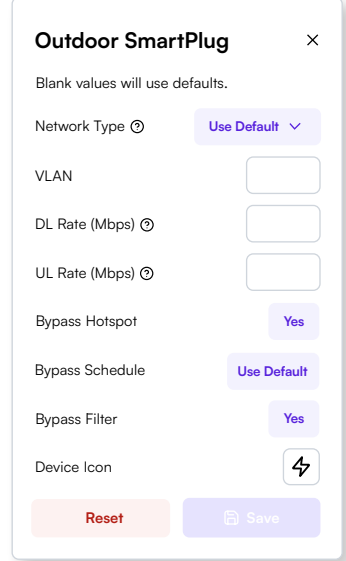

# $\begin{array}{c} \bigwedge_{\text{Labs}} \bigcup_{\text{D}} \bigwedge_{\text{A}} \bigwedge_{\text{A}} \bigwedge_{\text{B}} \bigwedge_{\text{A}} \bigwedge_{\text{B}} \bigwedge_{\text{B}} \bigw$

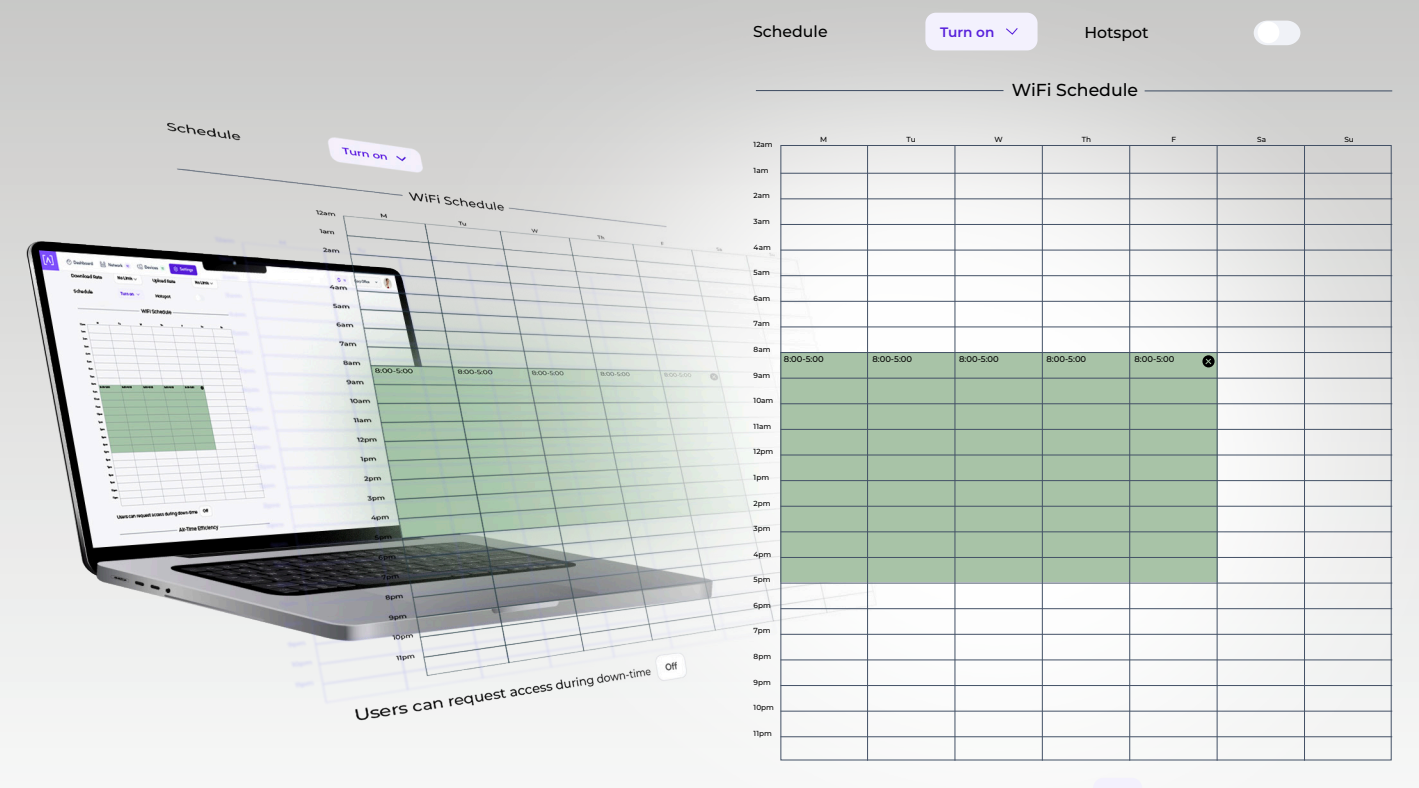

Users can request access during down-time **On**

Schedule **Turn off**  $\vee$ 

#### **Internet Access Schedule**

Easily create an internet access schedule to define the times when internet access will be turned on or off. Select a large time block covering the entire week or select hourly and daily times individually. Drag time blocks to move them to a different day or time. Extend or reduce time blocks by adjusting them in any direction. A schedule can be created for each wireless network SSID you create.

#### **Extended Access Requests**

When internet access is turned off, users can still access the local network as the wireless network SSID continues broadcasting when the internet is turned off (unless disabled). If the option "Users can request access during down-time" is turned on, a user can request internet access outside of the defined hours. The system admin will be notified of the request and can approve or deny it.

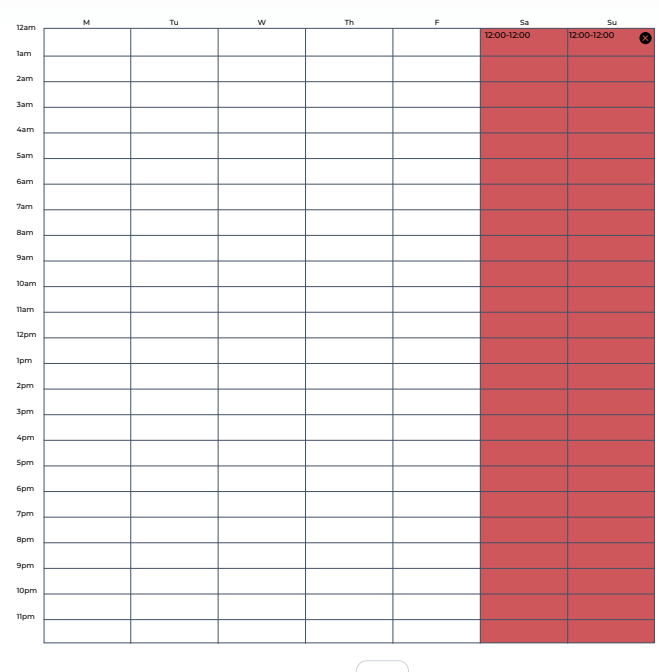

WiFi Schedule

Hotspot

# [A] ALTA

#### **SPECIFICATIONS**

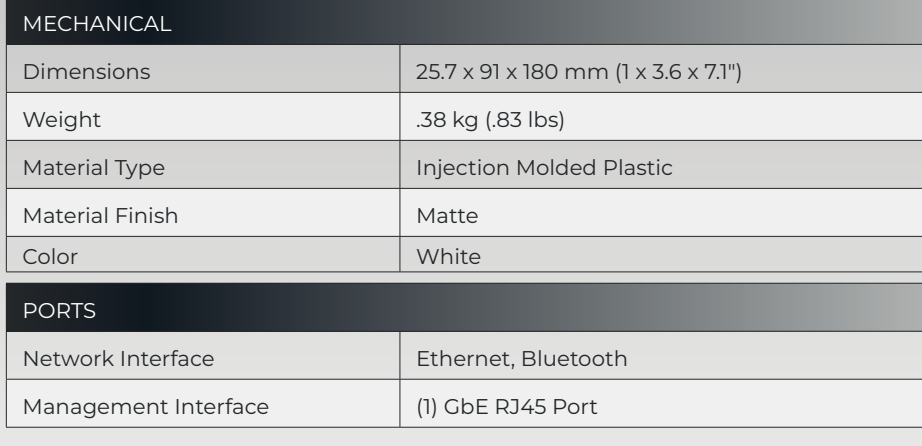

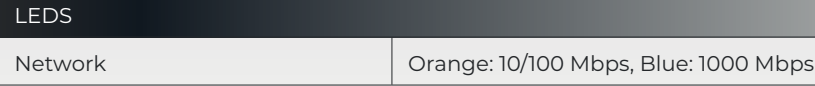

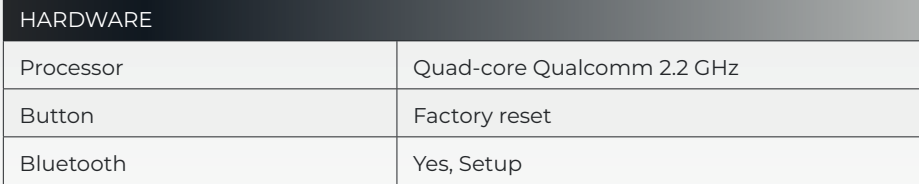

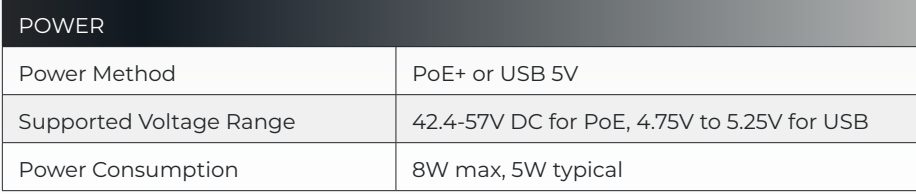

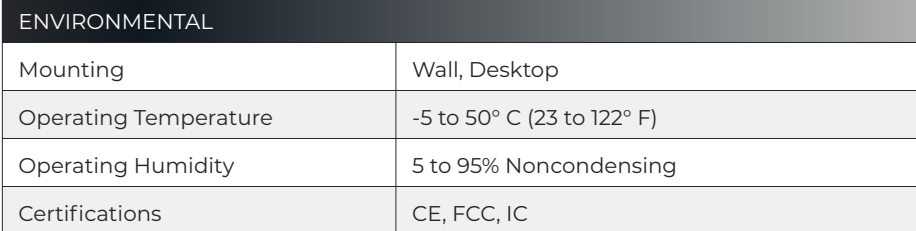

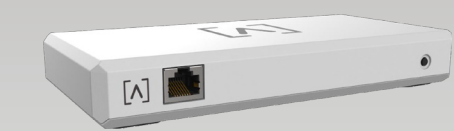

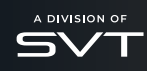

. All specifications are subject to change without notice.<br>Alta Labs products are sold with a limited warranty. alta.inc/warranty<br>© 2023 Soundvision Technologies. All rights reserved.<br>Alta Labs is a trademark of Soundvis

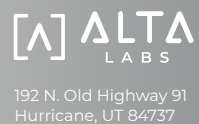